# Jquery - Quick Reference

# Weight

jquery-1.4.4.js j<sub>query</sub> validate is additional-methods.js jquery-ui-1.8.7.custom.js jquery-ui-1.8.7.custom.css

Dev (None minified, none compressed): 338KB Testing (Most Minified, none compressed): 180KB Production (Most minified, all compressed): 53 KB

*See > Jquery Component Weight.xlsx*

# Script References

### De velopment

 <script type="text/javascript" src="script/jquery/jquery- $1.4.4.$ js" $\frac{5}{x}$ /script $>$  <script type="text/javascript"src="script/jquery/plu gins/jqueryvalidate/jquery.validate.js"></script>

### Production

 <script type="text/javascript" src="script/jquery/jquery-1.4.4.min.js"></script> <script type="text/javascript"src="script/jquery/plu gins/jqueryvalidate/jquery.validate.min.js"></script>

# Basics

### Launch code on document ready.

\$(document).ready(function(){ // Your code here });

*(Jquery Project > Tutorials:How jQuery Works)*

# Events

### Add an event handler orthodox.

\$(document).ready(function(){ \$("a").click(function(event){ alert("Thanks for visiting!");

#### }); });

### Add an event handler for large functions.

function targetOnClick () { // Do Stuff. }

\$(document).ready(function(){ \$("#target").click(targetOnClick); }); *(Jquery Project > Tutorials:How jQuery Works)*

### Prevent default behavior

\$(document).ready(function(){ \$("a").click(function(**event**){ alert("As you can see, the link no longer took you to jquery.com"); event.**preventDefault**(); }); }); *(Jquery Project > Tutorials:How jQuery Works)*

## Core

### $i$  query( $i$ ) or  $$()$

- \* jQuery( selector, [ context ] ) o jQuery( selector, [ context ] ) o jQuery( element ) o jQuery( elementArray ) o jQuery( jQuery object ) o jQuery() \* jQuery( html, [ ownerDocument ] ) o jQuery( html, [ ownerDocument ] ) o jQuery( html, props )
	- \* jQuery( callback )
		- o jQuery( callback )

### *<http://api.jquery.com/jQuery/>*

#### Jquery ( selector, [context] ). Selector accepts a CSS. XPath, or Custom string to match a set of elements. Optionally limit the selection to Context.

// Example 1 \$("#special").click(function(event){ \$('div', this).addClass("john"); }); // a.click.

// Example 2 \$("input:text", document.forms["frmMain"]).addClass("john");

// Example 3. Ajax \$("div", xml.responseXML);

//Example 4. Another Jquery object as context.

 $$("p ~ div",$ \$("#special")).addClass("john");

*<http://api.jquery.com/jQuery/>*

iQuery (html. [ ownerDocument 1 ). Create DOM elements on the fly from a raw HTML String

\$("<p id='nice'>The cow is <strong>hefty</strong>").appendTo("body");

### *<http://api.jquery.com/jQuery/#jQuery2>*

jQuery (callback). Behaves like  $\frac{1}{3}$ (document).ready(), which you should use instead, for readability.

# Reference DOM object

To retrurn a reference to a dom object. rather than a jquery object, use  $$$  $(s$  elector $)$ [0]

\$('.fieldUserHelp').parent().children(':inpu t').focus(function() { \$(this).css('display', 'block'); alert(**\$(this)[0].id**); }); // hover

# innerHTML

### Use .html() as a replacement for  $.innerHTML =$

// Native javascript method document.getElementById("message").innerHTML = "Hello world, Javascript";

// jquery method \$("#message").html("Hello world, jquery.");

Note that the javascript method doesn't use a hash, #, to reference the ID.

# Class

### Add and remove classes

("#special p").**addClass**("john"); ("#special p").**removeClass**("john");

# Special Effects

# Effects

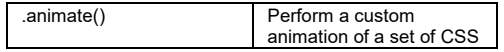

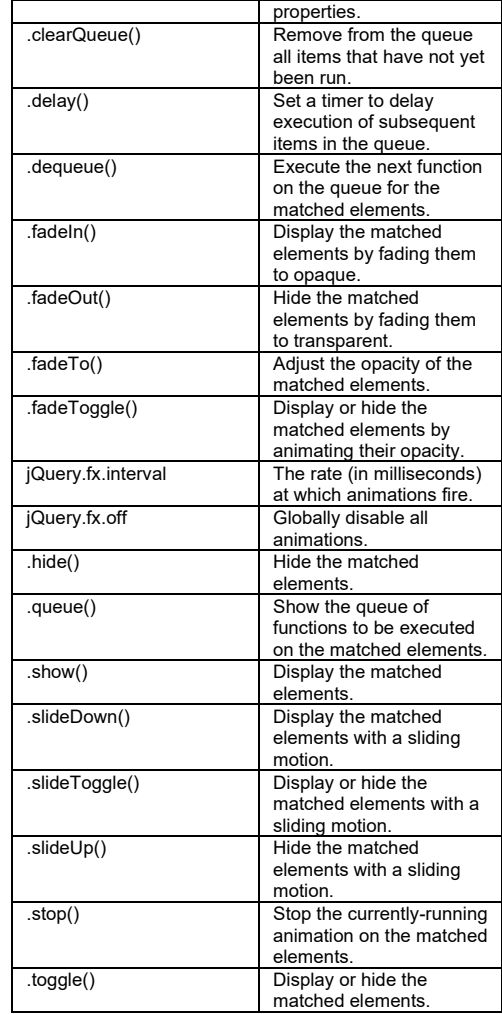

### Effect Code Example

 \$("a").click(function(event){ event.preventDefault(); \$("#target").fadeToggle(); });

# Animate Basic animation

\$("a").click(function(event){

event.preventDefault();

var resizeInterval = 20;

#### // Can also be a number, in milliseconds, eg 3000.  $\mathbf{v}$  var duration = 'fast'; \$("#target").animate(  $\left\{\begin{array}{ccc} \end{array}\right\}$  height: '+=' + resizeInterval, paddingTop: '+=' + resizeInterval  $\rightarrow$  duration, function() { // Animation complete. \$("#message").html("Hello world, jquery."); } ); // animate

}); // a.click.

.animate( properties, [ duration ], [ easing ], [ callback ] )

**properties** A map of CSS properties that the animation will move toward.

**duration** A string or number determining how long the animation will run.

**easing** A string indicating which easing function to use for the transition.

**callback** A function to call once the animation is complete.

*http://api.jquery.com/animate/*

Menu item animation

*See* 

*C:\Data\Sda\Code\EcmaScript\Libraries\Packaged\jque ryDemo\bubbleMenu.html*

# Selectors

Selectors are modelled after CSS, XPath, with some custom selectors.

### Basic

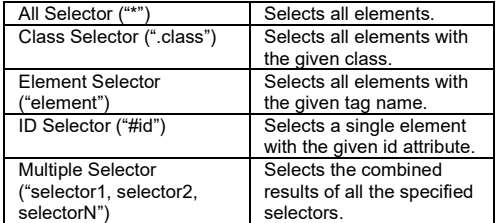

\$(".row, #special, p")

### Hierarchy

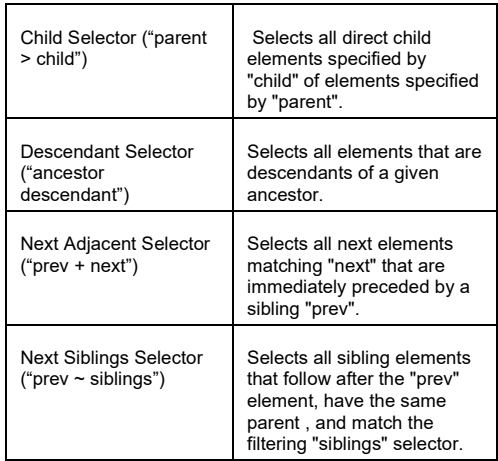

\$("legend + .row")

### Basic Filter

\$(":header, .row:even")

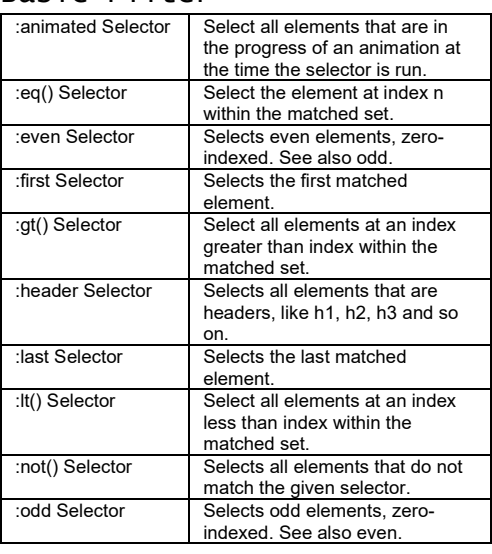

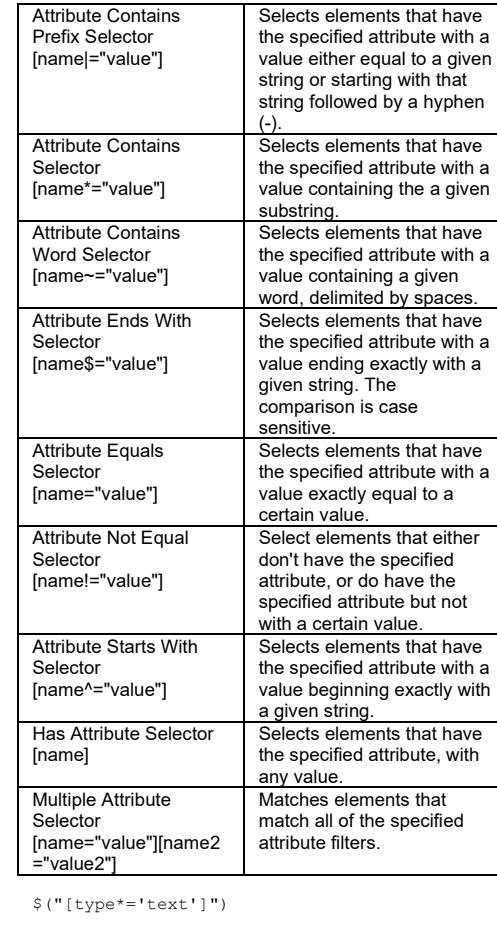

# Child Filter

Attribute

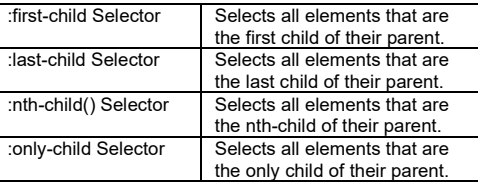

\$("p:first-child")

Content Filter

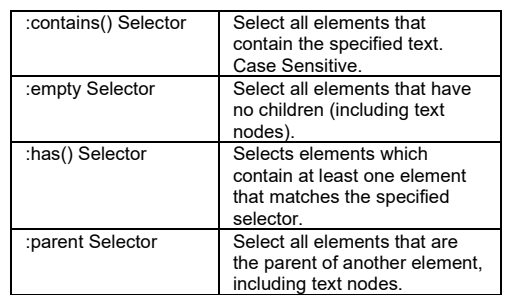

\$("p:contains('laoreet')")

# Visibility Filter

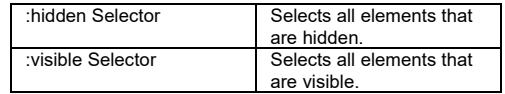

\$("p:visible")

### Form

\$(":input")

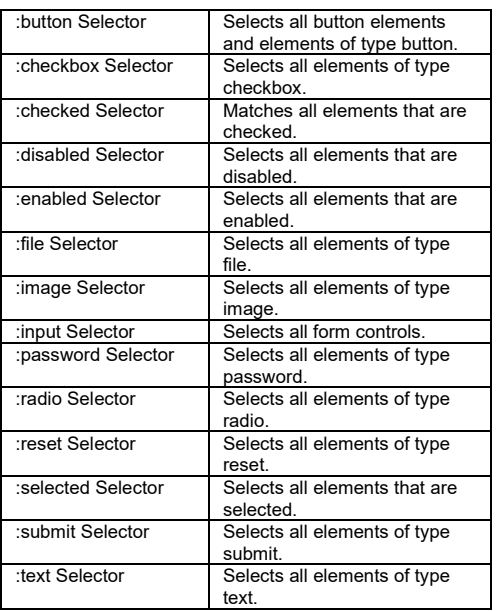

# Event Binding

You must reference the radio buttons within the fieldset to avoid the event being triggered twice. \$('#fsetPaymentType

:radio').click(fsetPaymentTypeOnClick);

### Test

Determine whether radiobutton, in a group, is checked

\$('#chkSponsorshipOfSupporter')[0].checked

#chkSponsorshipOfSupporter is the id of the checkbox.

// decprcated: if(\$('#ReceiptNo:checked').val()) { .. . }

### #ReceiptNo is the id of the radiobuttion.

### Determine whether a particular radio button is checked

\$('#PaymentMethodCheque')[0].checked

#### Determine whether a particular radio button is enabled

\$('#PaymentMethodCheque')[0].disabled

#### Determine whether a group of controls are e n a b l e d

\$('#fsetPaymentMethod :input:enabled').length > 0

## Disable and Hide

### Disable/enable a control

targetFieldset.attr('disabled', 'disabled'); targetFieldset.removeAttr('disabled');

### Hide/Show a control

targetFieldset.hide(); targetFieldset.show();

# Set Values

### Set value of an input

\$('#FullName').val('Mary');

# Plugins Validation

### **Essential Links**

Home Page: [http://bassistance.de/jquery-plugins/jquery-plugin](http://bassistance.de/jquery-plugins/jquery-plugin-validation/)[validation/](http://bassistance.de/jquery-plugins/jquery-plugin-validation/)

Documentation: <http://docs.jquery.com/Plugins/Validation>

### **Library**

### De velopment

<script type="text/javascript" src="script/jquery/plugins/jqueryvalidate/jquery.validate.js"></script>

### Production

<script type="text/javascript" src="script/jquery/plugins/jqueryvalidate/jquery.validate.min.js"></script>

### **HTML Preparations**

### Controls. Add a label element with a for attribute. The control element must have a n a m e attribute

<label for="txtFirstName">FirstName</label> <input id="txtFirstName" name="txtFirstName" />

### **CSS Preparations**

### By default when an error message is triggered it will be inserted as a label with class="error" after the control. Style it appropriately.

// HTML with generated error <label for="txtFirstName">First Name</label> <input type="text" id="txtFirstName" name="txtFirstName" class="required" /> <label for="txtFirstName" generated="true" class="error">This field is required.</label>

// Example CSS. label.error

{ float: none; color: red; margin-left: 0.5em;

} label errorisfter {

 content: ""; }

### **Basic**

C a l l \$(document).ready(function(){ \$("#frmMain").validate(); }); // ready

### **Reset**

### H t m l

<input type="reset" id="cmdReset" value="reset" />

### Javascript

\$(document).ready(function(){ var validator =  $\frac{1}{2}$ ("#frmMain").validate();

 \$(":reset").click(function(event) { validator.resetForm(); }); // reset.click }); // ready

### **Validation Rules and Methods**

### Validation methods and validation rules.

 \* method: A validation method implements the logic to validate an element, like an email method that checks for the right format of an text input's value. A set of standard methods is available, and it is easy to write your own.

 \* rule: A validation rule associates an element with a validation method, like "validate input with name "primary-mail" with methods "required" and "email".

*[http://docs.jquery.com/Plugins/validation#Options\\_for\\_the\\_](http://docs.jquery.com/Plugins/validation#Options_for_the_validate.28.29_method) [validate.28.29\\_method](http://docs.jquery.com/Plugins/validation#Options_for_the_validate.28.29_method)*

One validation rule, for an element, may snecify many validation methods

### **Validation Methods, Built-in**

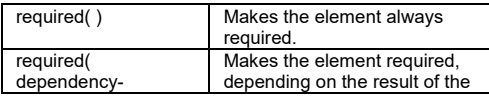

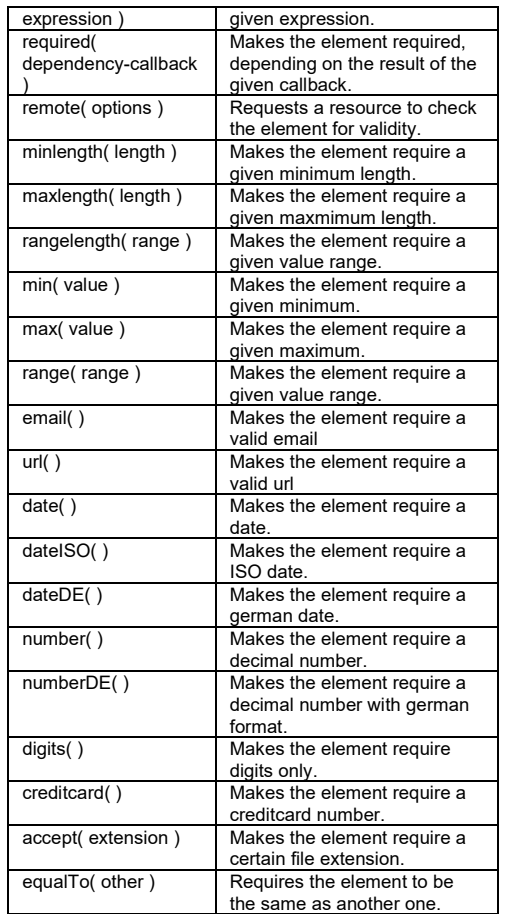

### All these return a Boolean.

*<http://docs.jquery.com/Plugins/validation#Validator>*

### **Add Validation Rules And Methods**

Several techniques to add validation rules  $($ and validation methods $)$ :

Rules option of the validate() method. Rule key in key/value pair refers to the element  $name (not id)$ .

// Basic \$("#frmMain").validate({

#### rules: { // simple rule, converted to {required:true}

txtFirstName: "required",

 // Compound rule, with many methods txtBirthDate: "required dateISO",

 // compound rule, with many methods txtEmail: { required: true, email: true }

} // rules

 } } } } })

}); // validate

// Specifies a contact element as required and as email address, the latter depending on a checkbox being checked for contacting via email.

\$(".selector").validate({ rules: {

- contact: {
- required: true,
- email: { depends: function(element) {

return

\$("#contactform\_email:checked")

### *<http://docs.jquery.com/Plugins/Validation/validate#options>*

### Rule method of jquery selected element.

\$("#frmMain").validate();

// Must be called after .validate() \$("#txtQuantity").rules("add", { required: true, digits: true, range: [10, 20] }); // #quantity.rules

### Via classes of an element (for validation methods without arguments, eq 'required' date ISO).

<input type="text" id="txtQuantity" name="txtQuantity" class="required digits" />

#### Via attributes of an element (but produces invalid HTML, and is available only for validation methods with one argument).

<input type="text" id="txtQuantity" name="txtQuantity" minlength="4" />

### **Custom Method Messages (Element independent)**

// overwrite default messages for methods \$.extend(\$.validator.messages, { required: "Fields is mothefuck'n' required.", digits: "Must be digits, fucker." });

**Custom Rule and Method Messages (For particular Elements)**

### Custom rule and method messages (for particular elements) override custom method messages (element independent).

Override the default rule message with a custom message. Do this via validate() option or .rules("add", ...) of jquery selected e lement.

\$("#frmMain").validate({ rules: { // simple rule, converted to {required:true} txtFirstName: "required",

 // compound rule, with many methods txtEmail: { required: true, email: true }, txtQuantity: { required: true, digits: true, range: [10,20] } }, // rules messages: { // Custom message for all methods in a validation rule txtEmail: "For fuck's sake get it right", // Custom messages for each method in a validation rule txtQuantity: { required: "You need to enter a Quantity", digits: "Funk on with digits only", // Call back range: jQuery.format("Between {0} and {1} only, motherfucker.") } } }); // validate *<http://docs.jquery.com/Plugins/Validation/validate#options>*

Message Callbacks, Each message value (in the key/value pair) can be a String or a Callback. The callback is called in the scope of the validator and with the rule's parameters as the first and the element as the second arugment, it must return a String to display as the message. messages: {

 txtQuantity: { // Call back range: jQuery.format("Between {0} and {1} only, motherfucker.")

 } }

*<http://docs.jquery.com/Plugins/Validation/validate#options>*

### **Additional Validation Methods**

### Add reference to additional-methods.is

<script type="text/javascript" src="script/jquery/plugins/jqueryvalidate/additional-methods.js"></script>

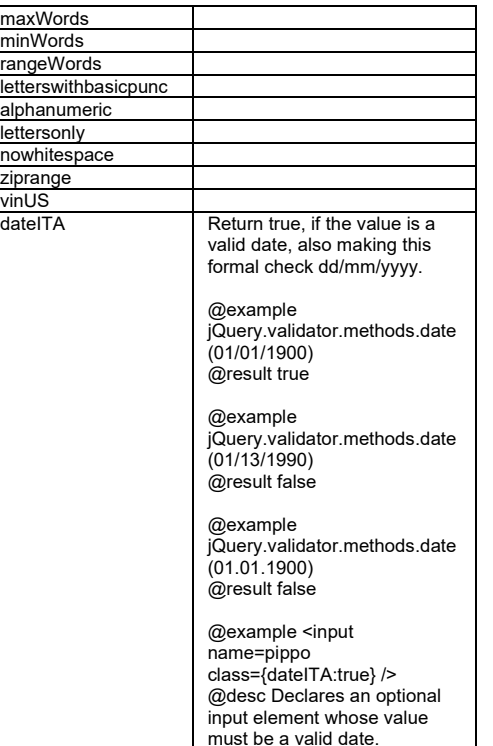

@name

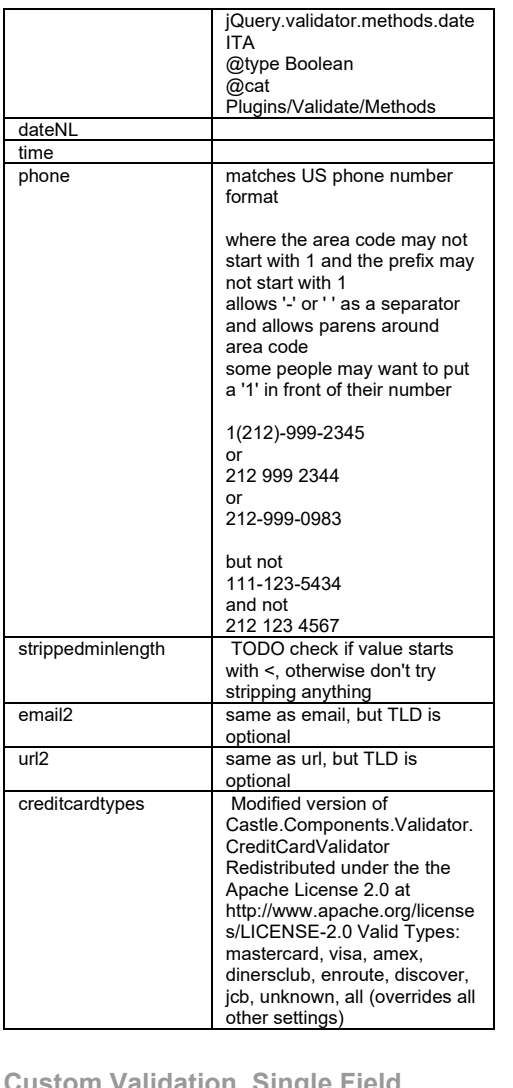

**Custom Validation, Single Field Simple**

### Use Validator addMethod (name, method, [message]) to test for a simple condition.

var validator = \$("#frmMain").validate({ rules: { txtNotes : { required: true,

 return this.optional(element) || /.\*(john).\*/.test(value); }, "Your field must contain 'john'."); Use Validator addMethod(name, method, [message] ) to test for a complex condition (multiple parameters) var validator = \$("#frmMain").validate({ rules: { txtQuantity: { required: true, digits: true, sumCheck: [4, 5] } } }); // validate \$.validator.addMethod("sumCheck", function (value, element, params) { return this.optional(element) || value == params[0] + params[1]; }, \$.format("Your field must be the sum of

hasJohnString: true,

function (value, element) {

\$.validator.addMethod("hasJohnString",

 } }

}); // validate

**Custom Validation, Single field dependent on other fields.**

{0} and {1}."));

### Within Validator addMethod(name, method, [message] ) reference other fields

```
var validator = $("#frmMain").validate({
  rules: {
    txtQuantity: {
       required: true,
       digits: true,
      sumFieldsCheck: true
 }
 }
}); // validate
```

```
$.validator.addMethod("sumFieldsCheck", 
function (value, element, params) {
  return this.optional(element) || 
   value ==parseInt($("#txtMagicNumber01").val()) 
 + 
parseInt($("#txtMagicNumber02").val());
```
}, "Your field must be the sum of txtMagicNumber01 and txtMagicNumber02.");

### **Highlight Invalid Fields**

### Define an error class in your stylesheet

```
/* An "error" class gets added by jQuery 
validator plugin, both to the invalid field 
and the generated error label */
.error
{
   border: 1px solid red;
}
/* You may have to override declarations in 
the .error class */ 
label.error, label.info
{
  float: none;
  color: red;
  margin-left: 0.5em;
  border: none;
}
```
**Group validation methods into one validation method (for use on several elements)**

### Use \$. validator. add Class Rules and add this definition to the class of the relevant fields.

var validator =  $$("#frmMain")$ .validate();

```
$.validator.addClassRules({
  personName: {
    required: true,
    minlength: 2
 }
});
```
<input type="text" id="txtFirstName" name="txtFirstName" class="personName" /> <input type="text" id="txtLastName" name="txtLastName" class="personName" />

Once a class rule is defined you can only add the method via a HTML class. That is, you can't use the validate() rule option nor an element .rules() method.

*[http://docs.jquery.com/Plugins/Validation/Validator/addClas](http://docs.jquery.com/Plugins/Validation/Validator/addClassRules) [sRules](http://docs.jquery.com/Plugins/Validation/Validator/addClassRules)*

**Custom Validation, Multifield (aka Form Level Validation)**

### Input Mask Plugin?

 $$ href="http://www.softmake.com.au">Softmake</ a> Lorem ipsum </p>

# Reference Example

<!DOCTYPE html PUBLIC "-//W3C//DTD XHTML 1.1//EN"

 "http://www.w3.org/TR/xhtml11/DTD/xhtml11.dt  $d''$ 

<html xmlns="http://www.w3.org/1999/xhtml" xml:lang="en">

<head>

 <meta http-equiv="content-type" content="text/html; charset=utf-8" /> <meta http-equiv="content-script-type" content="text/javascript" />

<title>Jquery Demo</title>

 <meta name="author" content="John Bentley" />

 <meta name="description" content="Created by John Bentley to explore features of JQuery." />

 <link type="text/css" rel="stylesheet" href="style/softmake.css" />

 <script type="text/javascript" src="script/jquery/jquery-1.4.3.min.js"></script> <script type="text/javascript"src="script/jquery/plu gins/jqueryvalidate/jquery.validate.min.js"></script>

 <script type="text/javascript">  $\frac{1}{x}$  <! [CDATA[  $\star$  / \$(document).ready(function(){ \$("a").click(function(event){ alert("As you can see, the link no longer goes through."); event.preventDefault(); }); });  $/$ \* ]]> \*/

 </script> </head> <body>

> <div id="contentArea"> <div class="buffer"> <div class="header"> <h1>Jquery Demo</h1> </div>

 $\langle$ div $>>$ !-- buffer --> </div><!-- contentArea --> </body> </html>

### Sources

Jquery Project > Tutorials:How jQuery Works. (n.d.). *Tutorials:How jQuery Works.* Retrieved Nov 11, 2010, from jquery: http://docs.jquery.com/How\_jQuery\_Works

# Document Licence

Jquery - [Quick Reference ©](https://www.softmake.com.au/technical-skills-files/Jquery-QuickReference.pdf) 2021 by [John Bentley is](https://www.softmake.com.au/) licensed unde[r Attribution-NonCommercial-ShareAlike](http://creativecommons.org/licenses/by-nc-sa/4.0/?ref=chooser-v1)  [4.0 International](http://creativecommons.org/licenses/by-nc-sa/4.0/?ref=chooser-v1)

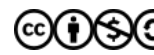